### Aspen On Line Conduct Workflow & Conduct Expectations 2016

1. All Schools and teachers, paras , school staffare asked to use the electronic conduct workflow to submit classroom referrals to the conduct person for a student instead of emails or paper referrals. Supporting directions are enclosed.

#### **EXPECTATIONS OF ALL FRPS STAFF**

- 2. Conduct/behavior that can be handled internally within the classroom by the teacher or through any school based interventions do not need to be submitted to the office. Do **not** use the conduct workflow.
- 3. Conduct/behavior that a teacher is requesting the school office or administrator review and impose possible consequences according to the FRPS District Discipline Policy **should use** the Aspen Conduct Workflow to submit
- 4. Possible outcomes of your referral A. Post it (to mak it an official conduct incident) B. Do Not Record C. Convert to a Social Emotional Workflow
- 5. Incidents that happen in common areas can still be entered as incidents by office staff the traditional way of Options >Add.

*Pages 2 + are the instructions to follow for creating a conduct referral that we have used for several years. Below find some of the improvements we have made this year that enhance the existing workflow*

- **1. Conduct Admin now have an additional option besides posting to the students conduct record. They now can take a conduct issue and change to a Social Emotional referral where counselors can now be involved with meeting with the student**
- **2. Teachers will now be reminded to review the results of a completed Conduct workflow without having to change their Tasks from Open to Closed. Now the task box will show the step Teacher Review as a new open step to remind teachers to review the completed referral.**

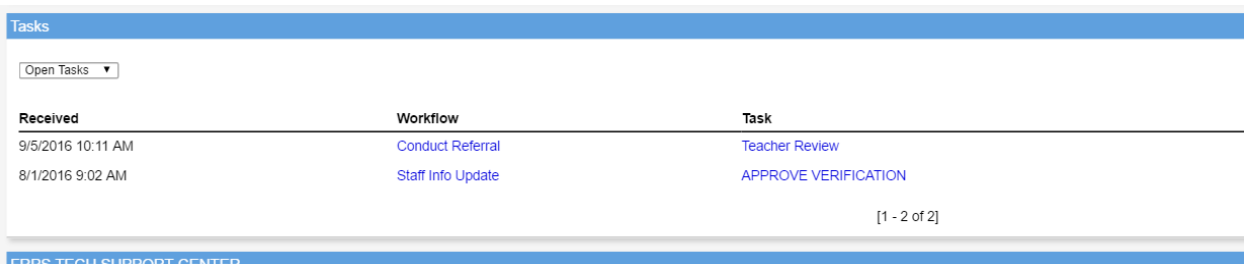

## **ON-LINE CONDUCT REFERRALS USING YOUR X2 ASPEN STAFF VIEW**

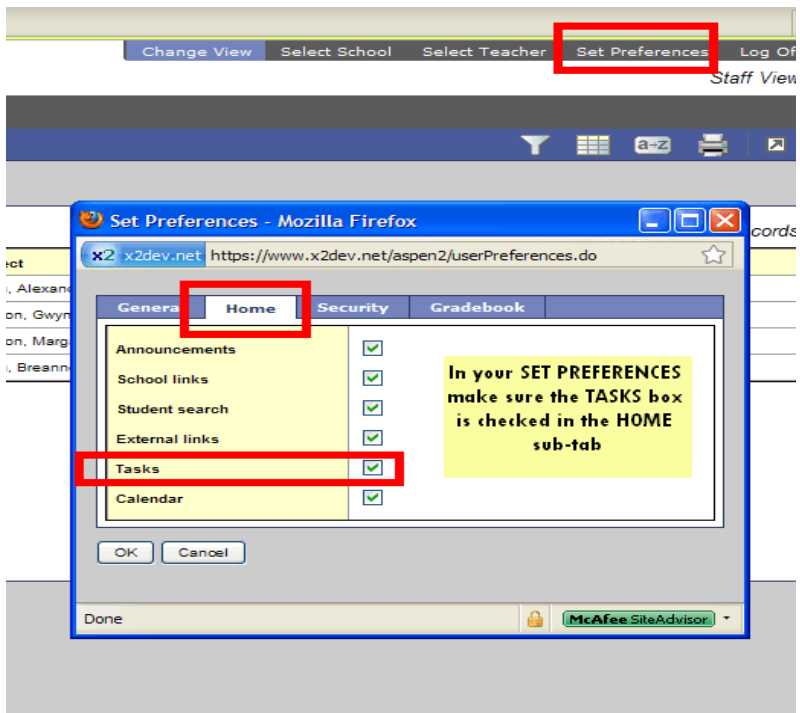

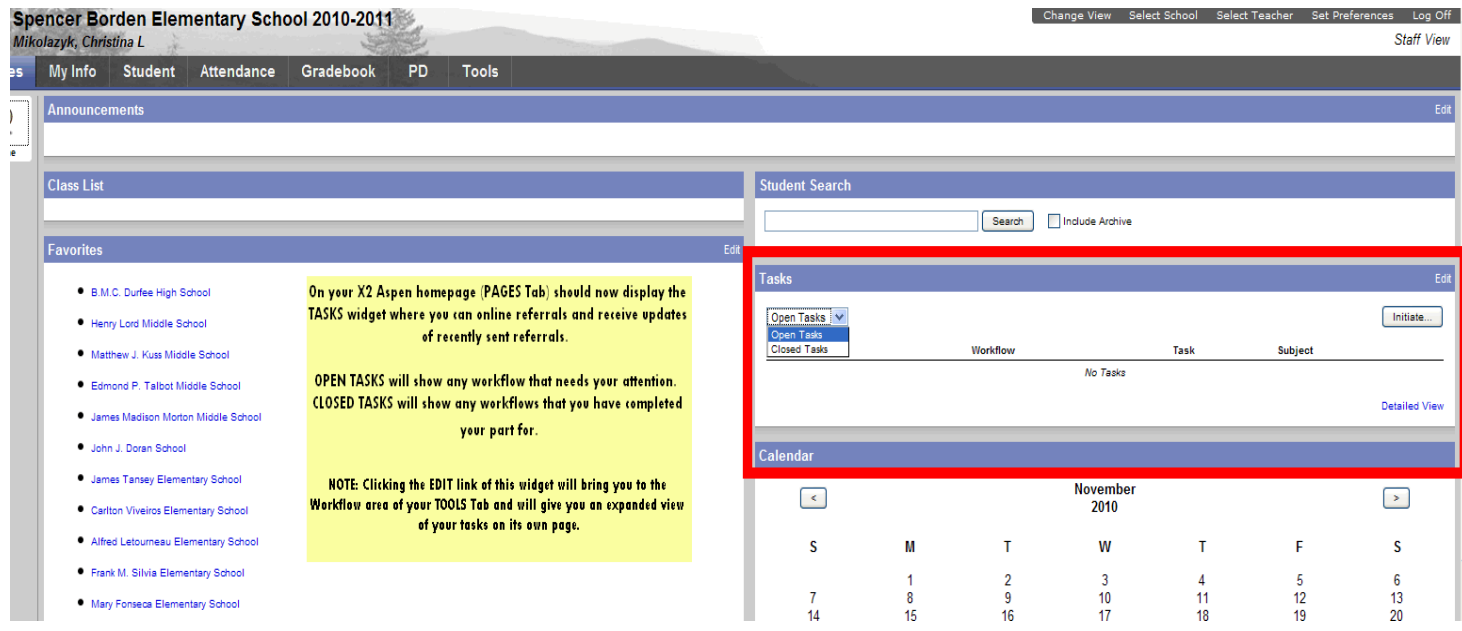

# **TO CREATE A CONDUCT REFERRAL**

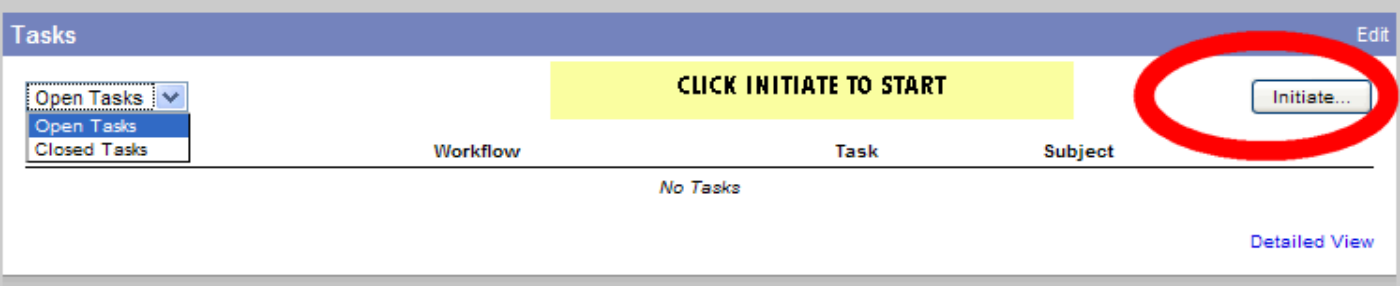

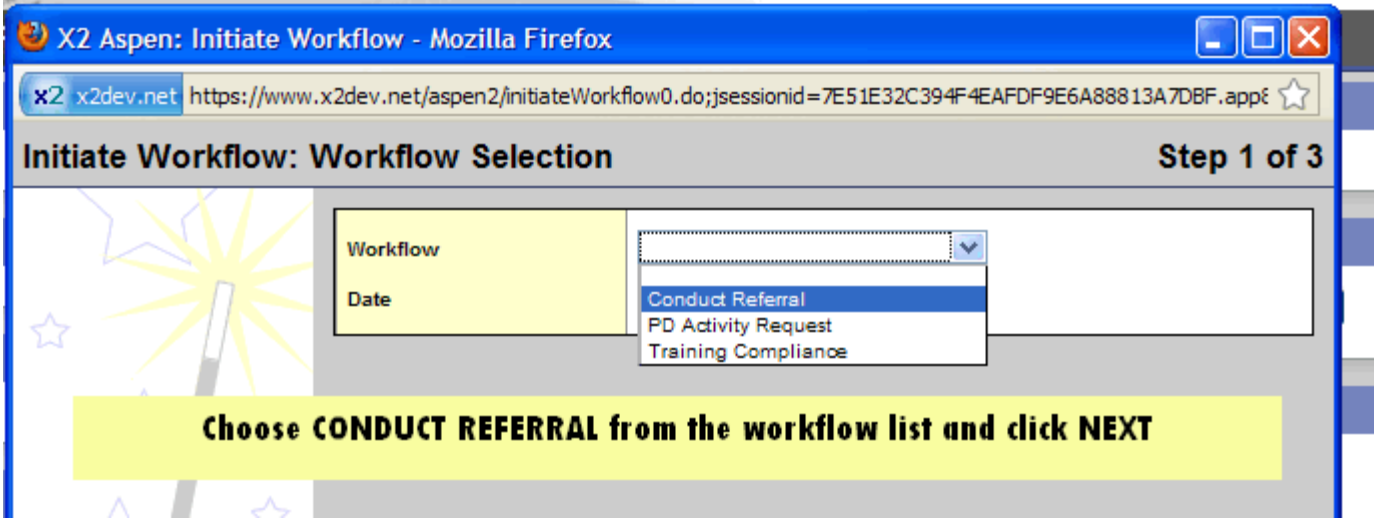

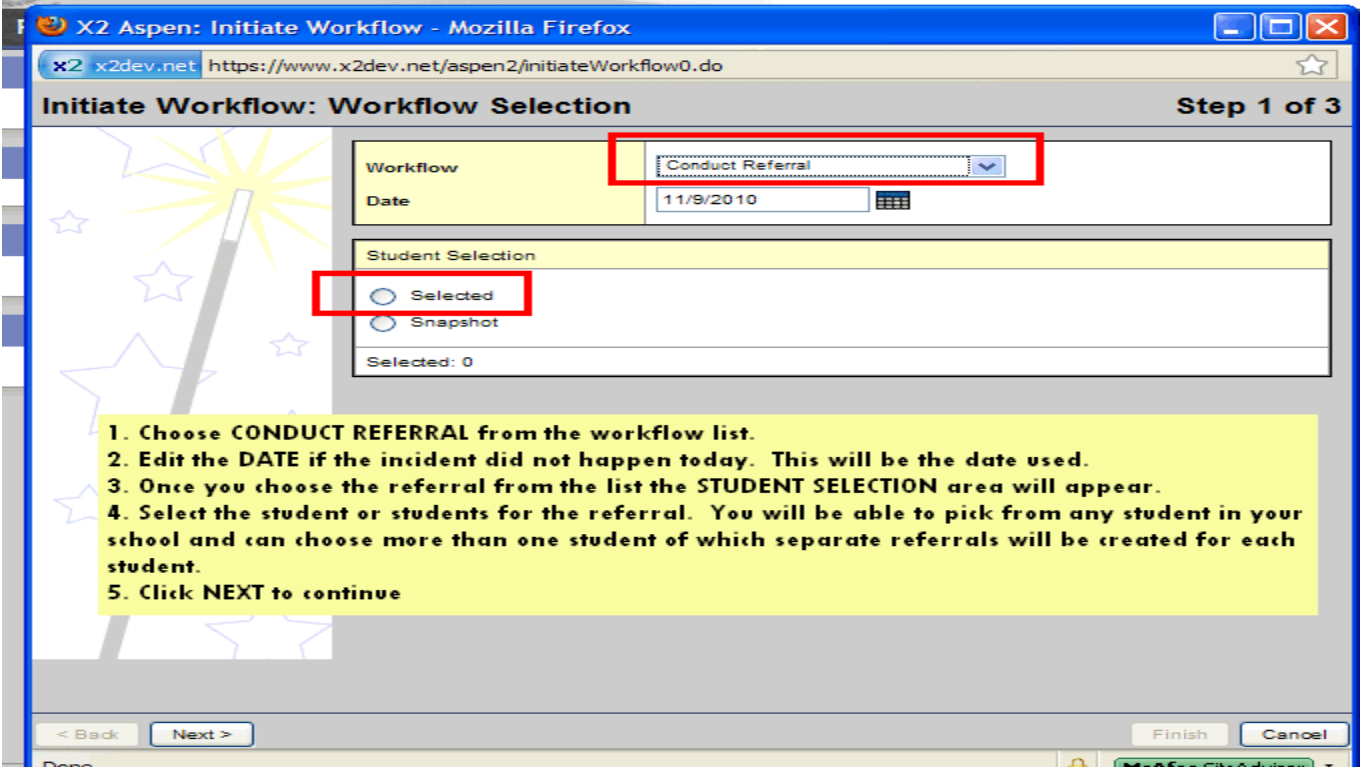

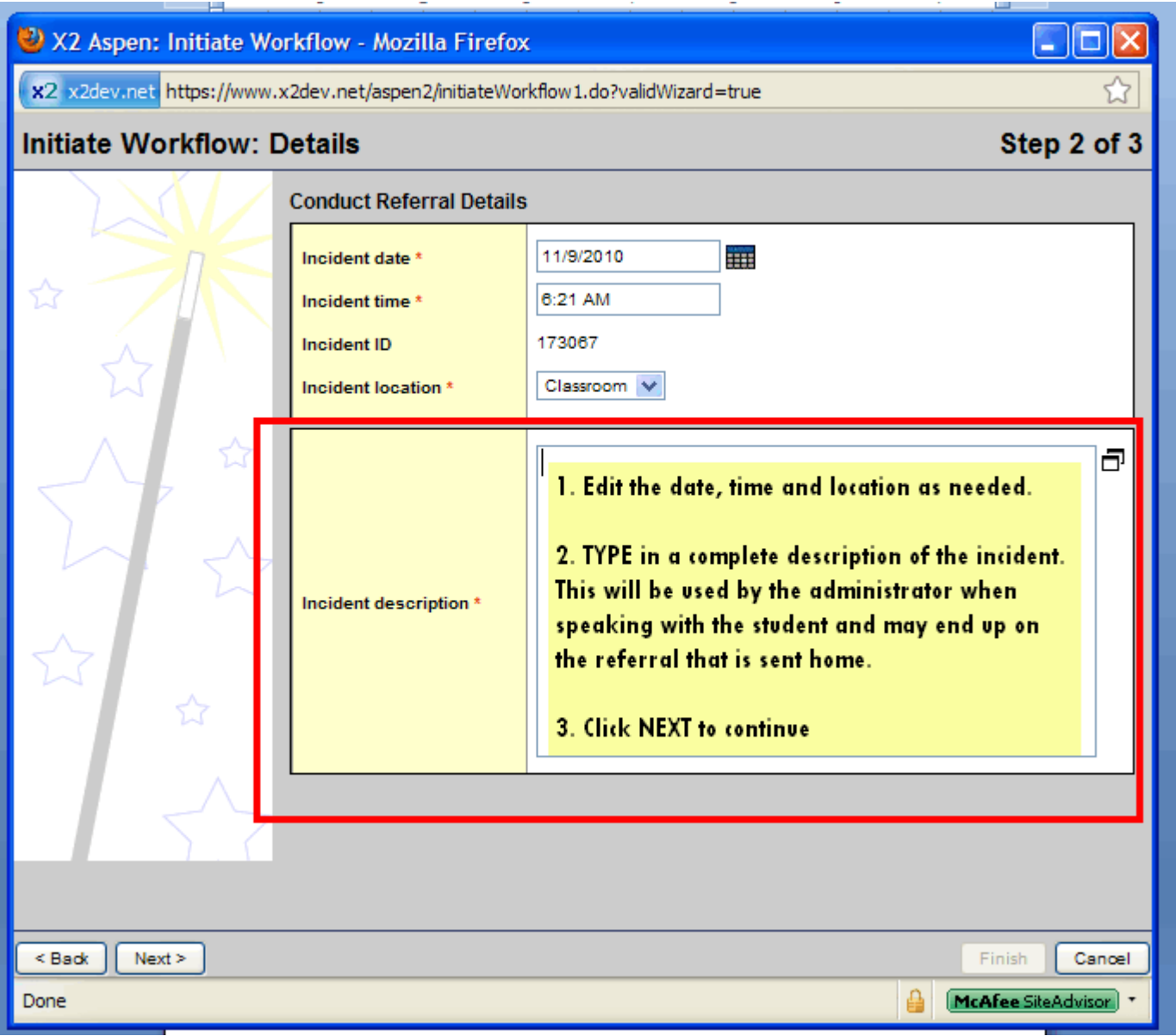

![](_page_3_Picture_1.jpeg)

![](_page_4_Picture_61.jpeg)

**NOTE: If you click into the Conduct Referral link you can see any updates to the referral or print out a copy**

# **WHAT HAPPENS NEXT?**

**Your referral is automatically directed to the conduct administrator for the student. The referrals show up as Open Tasks in their Task Box. They will then review your referral and act upon it with one of 3 choices.**

**POST** – means they will officially act on the referral and it will become part of the student conduct record for the student.

**NO ACTION** – means the administrator has read the referral but will not take any further action.

**MORE INFO NEEDED** – means the referral needs more information from you. The administrator is sending it back for you to edit the information (that you will need to submit again) so they can properly act on your referral.

![](_page_4_Picture_62.jpeg)